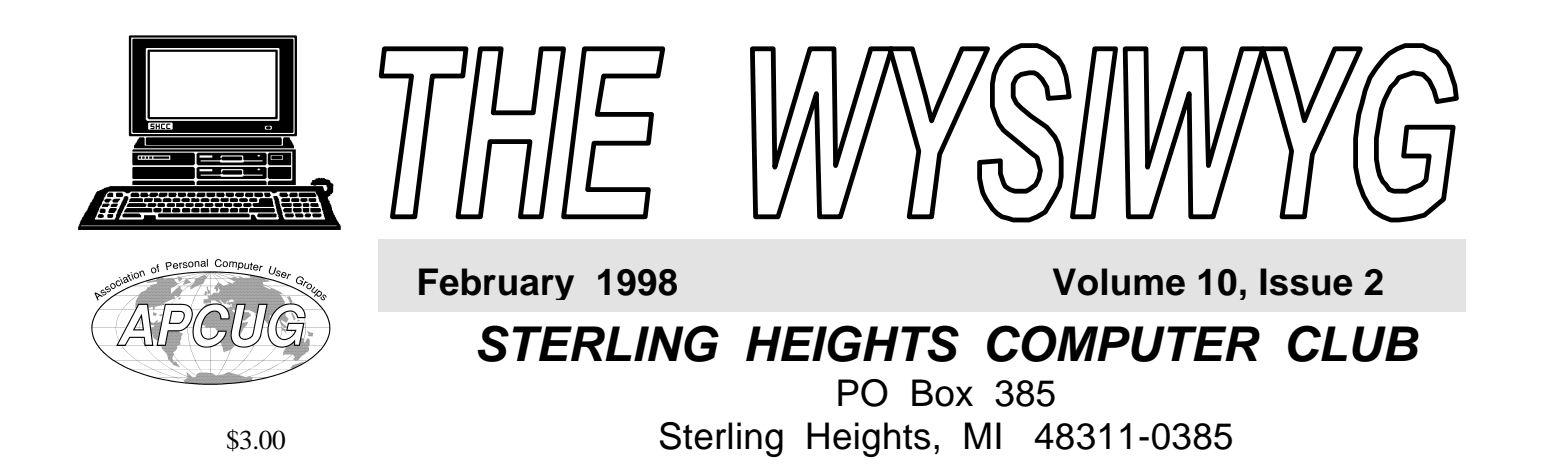

Main Meeti ng.

# **Rick Miller of Microsoft will be presenting Microsoft Office 97.**

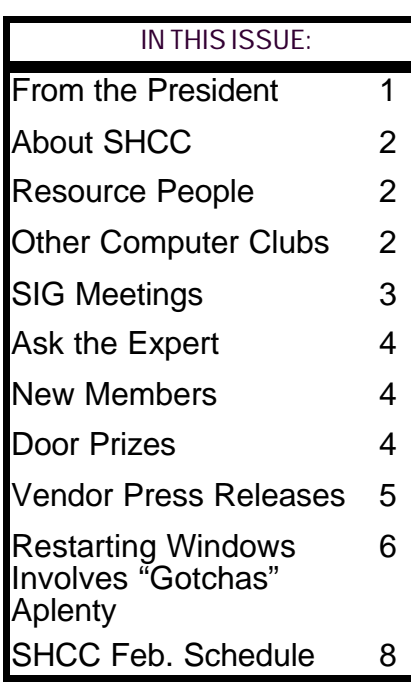

# **From the President's "Square" Office** *by Rick Schummer* **TUESDAY FEB 3**

**The S1000 PC, is it a reality today? This topic has been buzzing in the trade magazines lately so I thought I would throw in my** he \$1000 PC, is it a reality today? This topic has been buzzing in the trade magazines two cents, for what its worth.

The consumer first of all needs to be careful when they see the \$1000 price tag stuck to the side of the computer. These prices typically do not include the price of a monitor which can be as cheap as a couple hundred dollars or as high as a couple of thousand. Most configurations I have seen have been tossing in a 14 inch monitor which brings the price up to \$1250ish. Frankly, the minimum size monitor going with the \$2000 configurations are 17 inches. This is the entry level monitor these days. Still, is a complete system for \$1250 a good bargain? Lets look just a little deeper.

These machines are typically equipped with an older Intel Pentium 166Mhz processor (sometimes with the MMX technology) or 180Mhz Cyrix, 16MGs of RAM, 2GB hard drive. No modem, no speakers, no zip drives, and no printer. This is a very basic machine that is capable of running the latest operating system and most of today's software. Add a required printer and we're already over \$1500.

One of the machines priced at \$999 (with 14" monitor) is the Compaq Presario 2200, a major brand name machine. Compaq has a good reputation and is known for their quality. Looking deeper you find that it has 16MGs of RAM (part is allocated for graphics), 1GB hard drive, an 8X CD-ROM, speakers, MS Works, Money, Encarta, Bookshelf, and a 33.6-Kbps (upgradable to 56.6- Kbps) modem. Doesn't sound to bad at first if you are strapped for cash and need to set up a machine for your new college freshman, right? Look closer, the modem takes up the only expansion slot which limits the expandability big time. The processor is a Cyrix 180Mhz MediaGX. This processor only performs as well as a 150Mhz Intel Pentium. No MMX technology, which is being required, or enhances more software each time I open a magazine. I bet there is less than 500MGs left on the hard drive the way it is shipped. This is a couple of games and a few English 101 papers before it is filled to capacity. So the question is, will this machine make it past the freshman's sophomore year? Is it better to invest a little more or save a little longer to get a more powerful machine? This will depend on individual preferences and how much you can tolerate from a performance standpoint.

Please note that twice as much money *(Continued on page 7)*

### **THE WYSIWYG** *CONSIGNATION CONSIGNATION* **February 1997**

**Guests and visitors are welcome. People may attend any of two consecutive club meetings before deciding to become a member or not. Membership includes admission to all SHCC functions and the newsletter. Membership is open to anyone. It is not limited to residents of Sterling Heights. Meetings are on the first Tuesday of the month, except for July and August. There is a monthly drawing for door prizes at the end of the meeting.**

### **DUES: \$25/YEAR**

### **Special Interest Groups:**

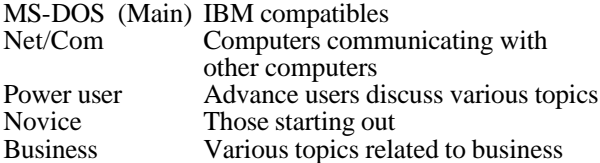

### **Resource People:**

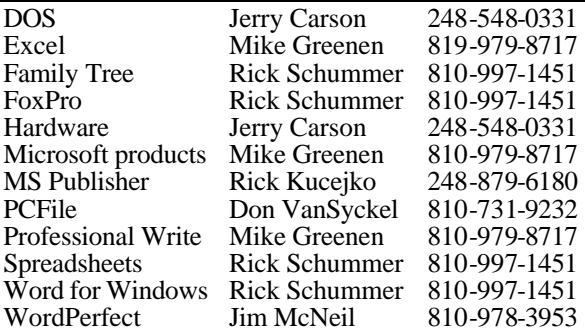

### **SHCC Coordinators:**

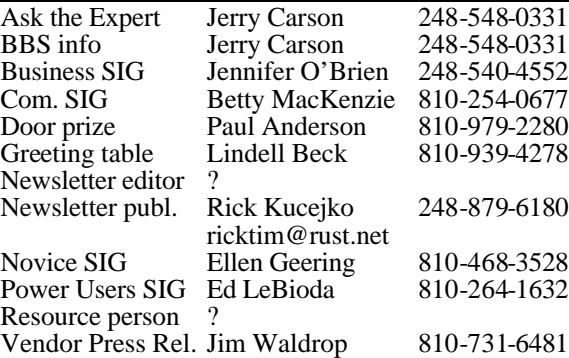

# **SHCC Officers:**

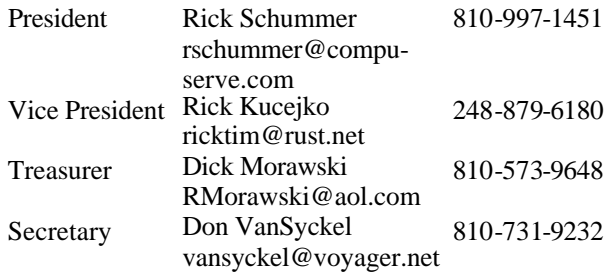

**CLUB ADDRESS:** PO Box 385, Sterling Heights, MI 48311-0385 **CLUB E-MAIL ADDRESS:** SHCC@aol.com

### Four Month Meeting Schedule:

### **FEBRUARY 1998**

- **3 SHCC Topic not Finalized**
- 8 SEMCO meeting
- 9 Net/Com SIG
- 10 SHCC officer's meeting
- 17 Novice SIG
- 19 MCUG meeting
- 24 Power Users' SIG
- 26 Business SIG

### **MARCH 1998**

### **3 - SHCC - Stupid Windows 95 Tricks**

- 8 SEMCO meeting 9 - Net/Com SIG
	-
- 10 SHCC officer's meeting
- 17 Novice SIG
- 19 MCUG meeting
- 23 Power Users' SIG
- 26 Business SIG

### **APRIL 1998**

- **7 SHCC Stupid Office/ Suite Tricks**
- 12 SEMCO meeting
- 13 Net/Com SIG
- 14 SHCC officer's meeting
- 16 MCUG meeting
- 21 Novice SIG
- 28 Power Users' SIG
- 30 Business SIG

### **MAY 1998**

- **5 SHCC Greetings WorkShop & Picture it!, presented by someone from Microsoft**
- 10 SEMCO meeting
- 11 Net/Com SIG
- 12 SHCC officer's meeting
- 14 MCUG meeting
- 19 Novice SIG
- 26 Power Users' SIG
- 28 Business SIG

# **Other Computer Clubs:**

As a member of SHCC, you can attend the meetings of other area clubs where we have reciprocating membership agreements, at no charge.

# **MI Computer Users Group**<br>Time: 3rd Thursday, 7:00P

3rd Thursday, 7:00PM Place: South Lake HS, 21900 E. 9 Mile Road, St. Clair Shores, 585-2050 Reciprocating: No

**South Eastern Michigan Computer Organization (SEMCO)**<br>Time: 2nd Sunday at 1 Time: 2nd Sunday at 1:30PM<br>Place: Dodge Hall; Oak Dodge Hall; Oakland University; 810/398-7560 Web page: HTTP:\\www.semco.org Reciprocating: Yes

Newsletter submissions are due 10 days before the club meeting, but the earlier the better. They should be sent to : WYSIWYG Publisher 5069 Fedora

Troy, MI 48098

OR at the e-mail addresses: ricktim@rust.net

Unless stated otherwise, all materials contained in this newsletter are copyrighted by the Sterling Heights Computer Club. License is hereby granted to other clubs (non-profit) to reprint with credit.

**Page 2**

### **THE WYSIWYG Fig. 2008 February 1998**

# **Novice SIG**

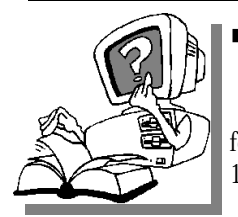

**The** next meeting is scheduled for February 17, he next meeting is scheduled 1998.

The Novice group

had their January 20th meeting at the Macomb Library. Twenty-four people came. This was probably the largest turnout we have ever had. Mike Greenen gave us tips on using Windows 95 with the use of the available computer and screen.

For February — Tuesday, Feb 17th, we will meet at the Christ United Methodist Church, 34385 Garfield Rd, Fraser, MI. The Church is between 14 and 15 Mile Rds., across from Fraser High School. Use the back entrance and find us in one of the rooms in the basement. Mike Greenen will be there to **answer questions on Dos, Windows 3.1+ and Windows 95.** The meeting can last a little longer at the Church than at the library, so we will have more time. Come with your questions.

Future meetings will be at the Macomb Library again beginning with the March meeting.

For more information about the SIG, call Ellen Geering (number is on page

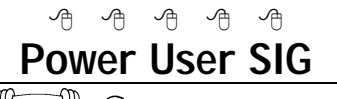

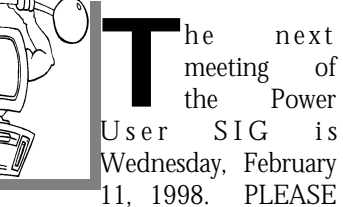

NOTE THAT THIS DATE IS NOT THE REGULAR MEETING DATE. This is due to scheduling conflicts. We

# **SIG Meetings**

will be meeting at our **new place and new time,** which is Macomb County Library at 7:00PM.

Each month the members of the Power User SIG help each other out with some tough questions and topics.

For more information about the SIG, call Ed LeBioda (number is on page 2).

Directions to the SIG location are available at the check-in table.

# **Net/Com SIG**

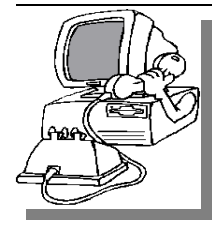

The next<br>
meeting of<br>  $\begin{array}{ccc} 1 & h & e \\ h & h & e \end{array}$ meeting of t h e Communications (Net/Com) SIG is Monday, February 9,

一个 一个

he next

1998. The new starting time is 7:00PM.

**Ron Young, Internet Consultant & Director of Training** at The Big Net, will be returning as guest speaker at the Net/Com SIG on 2/9, and will pick up where he left off last month. Among topics he will discuss are email, downloading, address book, bookmarks, etc. To those of you who were there last month, please bring your booklet that he handed out, as he will be referring to it.

Each month the members of the Net/ Com SIG visit the Internet to help members of the SHCC learn more about this powerful communications media.

 For more information about the SIG, call Betty MacKenzie (number is on page 2), or e-mail her at

4 9 9 9 9

# **Business SIG**

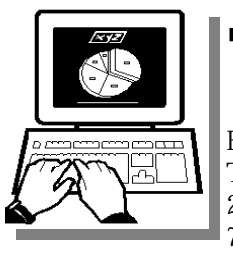

**The meeting of**<br> **The Business SIG**<br> **The Business SIG** he next meeting of t h e Thursday, February 26, 1998 at 7:00PM. There will

be a presentation on NT, and how it works with other applications.

The SIG meetings will be on the last Thursday of the month at the Knowledge Development Centers of Detroit at 2000 Town Center, Suite 200 in Southfield.

The Knowledge center is in the Southfield Town Center Complex, which is made up of 4 copper colored mirrored tower buildings. It is located off the Northwestern Highway, which is also the service drive of the John Lodge Freeway going North. 2000 Town Center is the second tower as you proceed north on the service road, just past the Radisson Hotel. (248) 352-6730.

Parking — Complimentary parking is available behind all buildings at Town Center. Enter the parking structure at the 2000/Restaurant entrance. The entrance to the 2000 building is on the third parking level.

Each month the members of the Business SIG will discuss software and hardware issues in the business environment. For more information about the SIG, call Jennifer O'Brien (number is on page 2), or e-mail her at 72242,3713@Compuserve.com

Directions to the SIG location are available at the check-in table.

9 9 9 9

### **THE WYSIWYG FEBRUARY CONSUMING THE WYSIWYG**

### **"Ask The Experts"** *by Jerry Carson*

**P P**lease send questions to "Ask<br>
the Experts" at the club's PO<br>
address, or e-mail your<br>
question directly to Jerry Carson at: lease send questions to "Ask the Experts" at the club's PO address, or e-mail your jcarson@ic.net

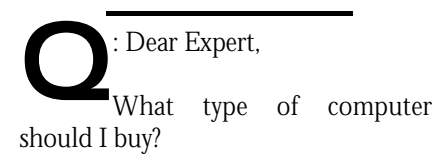

Perplexed

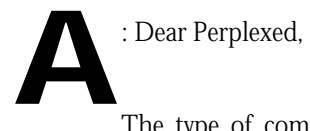

The type of computer that you buy depends on a number of factors: 1) How much are you willing to spend? 2) What do you want to do with your computer? 3) How long do you plan on keeping it?

I would recommend paying as much as you are comfortable with. In general, a bargain will only cost more in the long run. You'll soon need to upgrade or add memory and the added cost and inconvenience usually aren't worth it.

What you are using the computer to do will greatly determine which addons you will need. Will you be surfing the Web? You'll need a fast modem. Using it for reports? I recommend a laser printer. Graphics? Then maybe a color printer. Games? Joystick and sound card.

Remember, you will out grow your computer. Even with upgrades, a computer won't keep you happy forever. If you are just trying it out, maybe spend a little less and buy a better system in a few years. Or get the fastest system you can and try and make it last.

Here's what I recommend as a base:

# **SHCC Business**

133MZ Pentium with 16 Meg of RAM and at least a 2 Gig hard disk. More RAM if you plan on using a lot of graphics, and a faster processor if you are going to be playing a lot of games. Make sure you get a CD-ROM and a modem. I'm not sure you can buy a system without them, but odds are you'll want them.

What brands do I recommend? Well, I've had good luck with Dell and Gateway, also with Compaq and IBM but those brands are more expensive. I've also had problems with Packard Bell and Acer so I don't recommend those any longer. You also might want to buy from a local store as opposed to mail order. You'll pay more but you can return it if it isn't working out. Always remember the stores that have given us door prizes!

Hope this helps.

Expert.

# **Door Prizes**

**THE SHCC offers door prizes at regularly scheduled club meetings. This month's door prizes includes <b>Microsoft Office 97,** he SHCC offers door prizes at regularly scheduled club meetings. This month's door **donated by Microsoft Corp.**

Last month's winners circle included: **Greg Mazur** won MS Money97 **Jim McNeil** won MS Money97

# 4 9 9 9 9 **SHCC Emergency Shutdown**

**THE MAN** is the Sterling Heights Computer<br>
Club will utilize radio station<br>
WWJ - 950 on the AM dial to<br>
notify members that a meeting is he Sterling Heights Computer Club will utilize radio station WWJ - 950 on the AM dial to canceled because of bad weather or for other reasons. The announcement will happen along with the school closings and other events. Please remember to listen to the radio when there is bad weather.

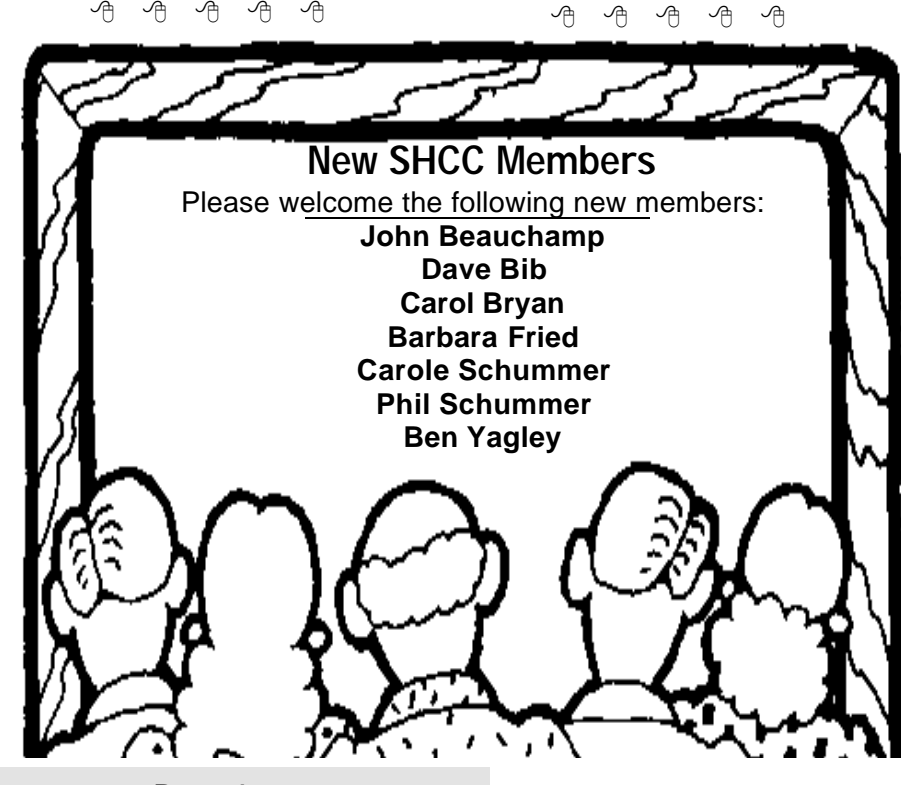

### **THE WYSIWYG** *CONSIGNATION CONSIGNATION* **February 1998**

# **Vendor Press Releases**

### *by Jim Waldrop*

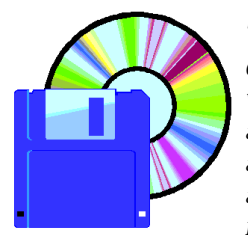

*This monthly column lists new vendo r announcements and specials available to club members. If you are a club member, this* 

*feature alone can save you much more than the cost of your club dues.*

**NOTE: When contacting any of the companies listed in these press release summaries, always mention that you are a member of the Sterling Heights Computer Club and that the telephone number etc. was printed in our newsletter.** 

NOTE: See James Waldrop for the full

### **Microsoft Corp.**

Vivian Scott, Marketing Manager Phone: 1-425-882-8080 Fax 1-425-936-7329 http://www.microsoft.com/

Free passes to the Small Business Crossings Seminar and Expo Series. This event is a great opportunity to dialogue with representatives from companies like Microsoft, Compaq, IBM, Great Plains, SeaGate Software, and dozens of other industry leaders. This seminar is scheduled around the United States from October 1997 through July 1998. The seminar will be in Detroit at the Cobo Conference & Exhibition Center February 10, 1998. To find out more about the series, please visit www.uschamber.org.

Seven complimentary ticket and registration forms are available on a first-come first-served basis. Call James Waldrop at 810-731-6481. The registration form may be photocopied and additional tickets are available

from Microsoft.

### **U.S. Robotics-3Com**

The Agency Codebook — The official U.S. Robotics User Group Update Phone: 1-800-DIAL USR x7273 Online jcutbur2@usr.com, WEB:http://www.3com.com/ user\_groups/

PRODUCT INFORMATION & PRE-SALES SUPPORT Sportster Modems.....1-800-DIAL USR Courier Modems/Networking Products....1-800-USR CORP Megahertz Mobil e Products.................... LAPTOPS PalmPilot Products..1-800-DIAL USR Bigpicture Vide o Products................ ........1-800-DIAL USR x2 Upgrades.........1-888-USR XTWO

 TECHNICAL SUPPORT Sportster Modems......1-847-982-5151 Megahertz Mobile Products.................. .....1-801-320-7777 USR BBS..................1-847-982-5092 PalmPilot Products....1-847-676-1441 Bigpicture Video Products..................... .....1-888-USR-4VID

### ONLINE SUPPORT

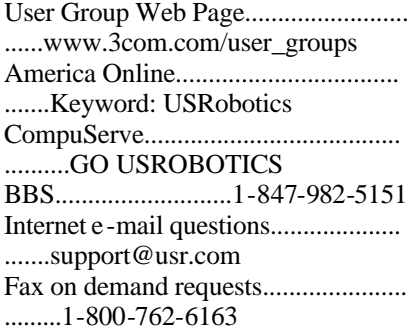

USER GROUP PRODUCT ORDERS Inside Sales...............1-800-342-5877

### MEETING SCHEDULING &

CONFIRMATION, PRESS RELEASE INFORMATION, NEWSLETTER EVALUATION **PRODUCTS** Jamie Cutburth..........1-800-342-5877

**Free Clip Art Sites:** 

Mick's Authoring Collection http://www.geocities.com/

CapeCanaveral/1957/clipart.html Barry's Clip Art Server http://www.barrysclipart.com/search. html

Clip Art Review http://www.webplaces.com/html/ clipart.html

Icon Bazaar http://www.iconbazaar.com

Eric's Collection of Pictures http://cs.berkeley.edu/~eanders/ pictures/

Clipart Universe http://www.nzwna.com/mirror/ clipart

A+Art http://aplusart.simplenet.com/ aplusart/index.html

**HOLIDAY ART : GeoCities**  http://www.geocities.com/ Hotsprings/2210/noel.html

Create Your Own Universe http://cyou.com/~christmas/ gallery2.html

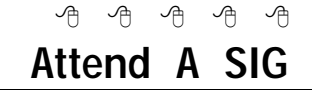

**I I I**you do not attend the SIG
meetings, you are missing out on<br> **I I**important club benefits available to<br>
you. These small groups get into more f you do not attend the SIG meetings, you are missing out on important club benefits available to detail and question and answer sessions than is possible at the main

平 平 平 平

### **THE WYSIWYG FEBRUARY CONSUMING THE WYSIWYG**

# **Restarting Windows Involves "Gotchas" Aplenty**

*by Stephen Manes*

### *This article is reprinted with permission as part of the AOL Ambassadors Program.*

atch 95, the pretzel logic that<br>
occasionally trips up users of<br>
America's best selling<br>
operating system, continues to blossom atch 95, the pretzel logic that occasionally trips up users of America's best selling in unexpected ways. One of the least amusing involves the question of what may happen if your hard drive or Windows 95 itself fails catastrophically.

Even the fastidious are not immune. Make the admittedly unlikely assumption that you have dutifully backed up your hard drive with a backup utility for Windows 95. When your machine goes down for the count, you congratulate yourself on your foresight and thoroughness. But then you recognize one teensy problem: Since the backup software runs from Windows 95, you will need to reinstall the operating system and the backup software before you can begin restoring your backup files.

No problem. Your childhood years as a Scout have paid off: you are prepared. The Windows 95 CD-ROM and the disks for your backup program are at your fingertips. Better still, you have the "Startup Disk" you made months ago when Windows 95 prompted you for a floppy and informed you that "if you have trouble starting Windows, you can use a startup disk to start your computer, run the diagnostic program, and fix any problems." You are confident that you will prevail.

Or will you? When you boot your machine with the Startup Disk, you discover another problem: The machine will not recognize the CD-ROM drive from which you installed Windows 95. Catch 95 strikes again! First some good news: Many

manufacturers supply or prompt you to make an emergency boot disk that really works in emergencies, often in conjunction with a CD-ROM that comes with the computer. An increasing number, including IBM and Compaq, sell models that can be started and resurrected directly from special CD-ROMs.

Many new computers ask you to supply 30 floppy disks and make your own backup of Windows 95 or order a set for about \$50. Do not fail to do one or the other: restoration from floppies will be tedious, but it should get the computer running again from a standing start. Be sure you also make backup copies of essential driver files; the Windows 95 reinstallation may not include them. Some computers come with utilities that do the copying for you.

But particularly on systems that have been upgraded from CD-ROMs, the Startup Disk is likely to be incomplete. Windows 95 newcomers may be pardoned for not realizing what is missing from the Startup floppy, but grizzled veterans of DOS and Windows may figure it out.

First comes a file called MSCDEX.EXE typically found in the /WINDOWS/ COMMAND folder. Next is a file known as the CD-ROM "real mode device driver," which may be called almost anything with a .SYS extension and found almost anywhere on your hard drive. (Mine is NECIDE.SYS.) Then you need two startup text files from the darkest days of DOS that may or may not exist in the root directory of the drive from which you boot your Windows 95 machine: AUTO-EXEC. BAT and CONFIG.SYS. Finally, you need one line in each file to make the software act the proper way.

If you still have a DOS disk with this stuff on it, you can use it instead of your Startup Disk to boot your machine and reinstall Windows 95 from there. If not, and you happen to have an old DOS directory hanging around and understand extremely arcane and unforgiving command syntax, the old DOS help facility may help you figure out what you need to do to make your Startup Disk genuinely useful. Unfortunately, DOS help has disappeared from windows 95 itself, so if you have erased the old version, a call to your computer maker's technical support line or Microsoft's may be in order.

Do not depend on Windows 95 program called the Emergency Recovery Utility. According to the text file that accompanies it, "Microsoft recommends that you use the utility to create a backup each time you make any significant system changes, such as adding new hardware or software." On the CD-ROM it is buried in the folder /OTHER/MISC/ERU, presumably because it is not much help except in minor emergencies, and maybe not even then.

The program is supposed to copy important system configuration files from Windows 95 to a floppy disk or elsewhere and restore some settings in some cases, but Microsoft's Web site (http://www.microsoft.com/) admits that it does not always work correctly Still, the "emergency" disk may be of some use as a reference if you have to start over.

If you upgraded your machine to Windows 95 from an earlier version, be prepared for yet another surprise. Sometime during the installation process, the program will insist upon seeing a disk from your old edition of Windows before proceeding.

Additional gotchas arise in special situations. The problem is potentially

### **THE WYSIWYG** *CONSIGNATION CONSIGNATION* **February 1998**

more acute, for example, if you have upgraded a laptop computer by using a CD-ROM drive that connects to a PC card slot. If the system needs to be restored from CD, the real-mode device drivers for both the card and the CD-ROM will need to reside on the emergency disk and be mentioned properly in the CONFIG.SYS file.

And once you get all this done, you have the painstaking job of reinstalling all your applications and data, either from scratch or from backups that you hope the backup hardware and software can restore. Beyond merely bringing back Windows 95, what is really needed is a foolproof method of restoring the state of one's machine quickly and simply. Ease of use is certainly a very nice thing, but when your machine dies, what you really long for is ease of reuse.

### 有 有 有 有

# **Ideas Needed**

**THE SET AND AND THE POST OF THE POST OF THE POST OF THE POST OF THE POPULAR OF THE POPULAR OF THE POPULAR OF THE POPULAR OF THE POPULAR OF THE POPULAR OF THE POPULAR OF THE POPULAR OF THE POPULAR OF THE POPULAR OF THE POP** he officers are looking for any good tips/tricks/traps that you have come across for Windows packages. We are planning meetings for March and April that will present these nuggets of help for other members. It should be noted that you will **not** have to present the tips you come up with, unless you want to! The tips will be compiled and presented to benefit all. Please send the tips either electronically to Rick Schummer's email, through snail mail to the PO Box, or drop them off at the regular meeting.

有 有 有 有

### **From the President**

### *(Continued from page 1)*

will get you more than twice the features and a much faster machine that will last longer, even if you like to keep up with current software. The "second" thousand bucks will get you a modem, better sound system, better software packs, triple the speed of a CD-ROM, twice the RAM, quadruple the hard drive, better video, expandability, and twice or triple the CPU.

"But Rick, all I want to do is run games and occasionally connect to the web, I won't need all this power" is something I hear often. Well folks, games are probably the biggest resource hog of all the software out there, especially for RAM, graphic cards, and monitors. Load up a game and watch the hard drive real estate sink faster than the Titanic!

By the end of 1998 we will see a dramatic shift in the technology available for \$1000. There is definitely a push in this direction. I use to say that my dream desktop machine cost \$5000 and my "feature okay" machine was \$3000. Today it is safe to say that the dream machine is closer to \$3500 and the "feature okay" machine is closer to \$2000. This is definitely a step in the right direction from the checkbook standpoint. More and more people can now afford to have a PC in their home. Computer technology is always improving and always becoming cheaper.

Buyer beware is always a good caution when you are purchasing anything. Today's PC market makes following this golden rule more important than ever.

### **Surveys**

Thanks to all the members who have filled out the member surveys. We have had a great response to this and the database is getting cleaned up.

Hopefully we will have some statistics to show in the next few months. The feedback has been very useful.

### **Presentations**

We have some excellent presentations planned based on the feedback we have from the surveys and casual discussion after the meetings. Check out the schedule on the back of the newsletter. We actually have Microsoft coming to present this month and they will be back in May! They will be giving away a copy of Office 97 at the February meeting.

### **Member explosion!**

This last month we signed up 7 new members which is the most we have had in a number of years. Thanks to all the members who are bringing a friend to the meeting and thanks to those who are distributing our flyers. The news is getting out!

### **Membership Invoices**

A few months back we started sending out membership invoices to members who had dues expiring. Since we have our biggest renewal period coming up in the next few months I thought I would mention it. Many of our members who have renewed through this process have appreciated the reminder. If you renew early we will save the postage so send in those

9 9 9 9 9

### **Conversions** *Submitted by Betty MacKenzie*

1 Megabyte equals approx. a 500 page novel

1 Gigabyte equals 1,000 Megabytes 1 Terabyte equals 1,000 Gigabytes (10 Terabytes = content of Library of Congress)

1 Petabyte equals 1,000 Terabyte 1 Exabyte equals 1,000 Petabytes 1 Zettabyte equals 1,000 Exabytes (500 quadrillion pages of text) 1 Yottabyte equals 1,000 Zettabytes

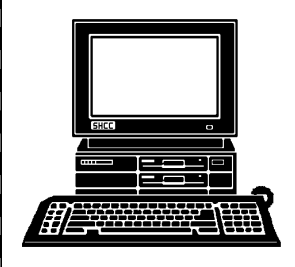

# **STERLING HEIGHTS COMPUTER CLUB**

PO Box 385 Sterling Heights, MI 48311-0385

Stupic Offi n  $\mathbb{Q}$ S<br>S ನ ــ ri cks

**APRIL**

Stupic Wind o ws  $\Omega$  $\overline{5}$  $\overline{\phantom{0}}$ ri cks

**MARCH**

# **FUTURE MEETINGS: FUTURE MEETINGS:**

# **TUESDAY FEB 17 TUESDAY FEB 17**

 $\mathbf \tau$ o s. ወ<br>ተ User SIG. بر<br>2: റ  $\mathbf \tau$ ₹. ه<br>د the Mac o<br>B  $\overline{\phantom{0}}$  $\cap$ ounty Library

WEDNESDAY FEB 11  $\frac{1}{2}$ 

Library.

<u>ທ</u>  $\mathsf{\Omega}$ بر<br>: 0  $\mathbf \tau$ ₹. م<br>+ the Mac o<br>F  $\overline{\mathbf{r}}$ 

o m

ounty

et/ C

 $\overline{\phantom{0}}$ 

 $\cap$ 

MONDAY FEB **MONDAY FEB 9**   $\bullet$ 

**SIGs**

Sterli ה<br>ה  $\mathbf{\tau}$  $\underline{\mathbb{O}}$  . ghts

m.

oad,

0 റ Mill 0 口<br>1 ő  $\overline{\mathsf{P}}$  $\overline{a}$ 

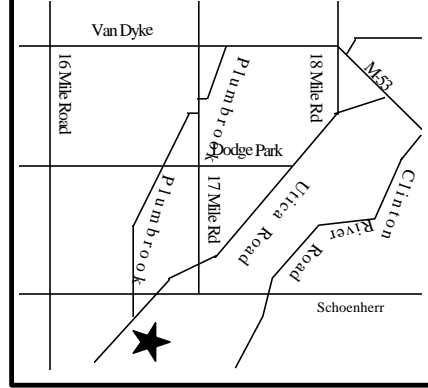

**E B R U A R Y AT S H**

> **C C:**

**F**

**TUESDAY FEB 3**  TUESDAY FEB 3 **Carpathia Club.** Carpathia Club Main Meeting. **Main Meeting.**  7:30PM at **7:30PM at**   $\overset{\mathsf{c}}{\mathsf{c}}$ 

Miller

Office 97 **Office 97** presenting **presenting Microsoft Microsoft** 

**Microsoft Microsoft will be Rick Miller of**

Rick

לן<br>לן